## **WPS Taste aktivieren bzw. deaktivieren**

Die Installation der WPS Taste kann bei der Technicolor A1 Wlan Box aktiviert bzw. deaktiviert werden.

## **A1 WLan Box Modell 788A1**

Bei dem Modell 788A1 ist die WPS Taste als Standard deaktiviert. Um diese Funktion nutzen zu können muss die Taste aktiviert werden. Nach erfolgter Verbindung sollte die WPS Taste wieder deaktiviert werden, da eine zuverlässige automatische Deaktivierung nicht immer durchgeführt wird.

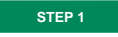

## [blocked URL](https://d3mwk3f7r8fv9u.cloudfront.net/images/O-uPQSf2zqgjTGf6Jor3YJUd.png)

Öffnen Sie Ihren Browser.

Geben Sie **10.0.0.138** in die Adresszeile ein und drücken Sie auf Enter.

**STEP 2**

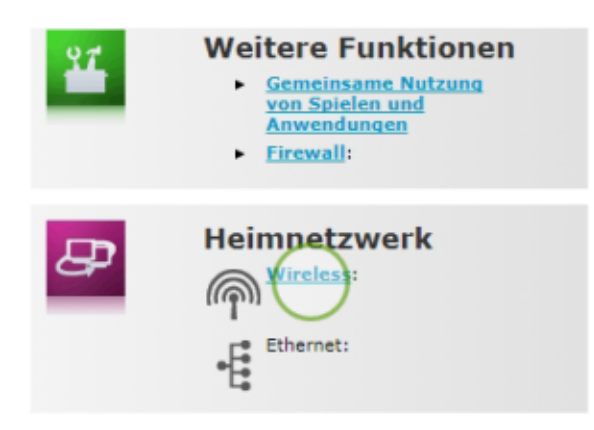

Wählen Sie in der Übersicht bei Heimnetzwerk "**Wireless**".

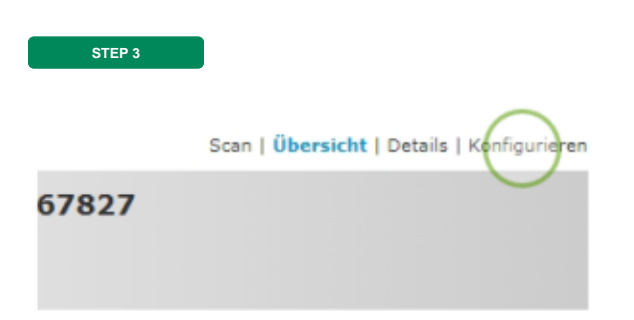

Bei der nun dargestellten Übersicht, beachten Sie die obere, rechte Seite. Klicken Sie hier bitte auf "**Konfi gurieren**".

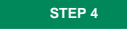

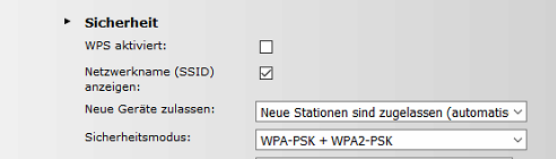

Unter dem Menüpunkt Sicherheit finden Sie den Punkt "**WPS aktiviert:**". Wählen Sie den gewünschten Betriebszustand aus. Für Aktivierte WPS Taste ist ein Haken im quadratischen Feld, wenn die WPS Taste deaktiviert sein soll bleibt das quadratische Kästchen, wie im Bild ersichtlich, leer.

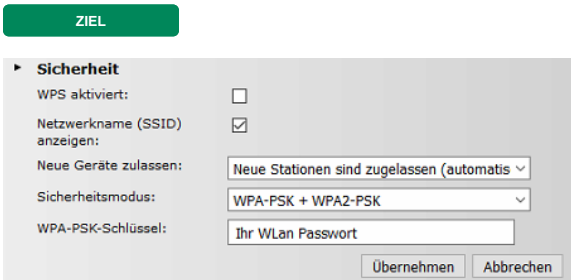

Danach klicken Sie auf übernehmen. Damit ist der gewünschte Zustand der WPS Taste gespeichert. Der Browser kann nun geschlossen werden. Mit der WPS Taste kann nun die WLan Verbindung mit anderen WLan Geräten hergestellt werden.